## Shared System User Guide

## What is a Shared System?

- It allows you to assign participants to multiple sites
	- o If shared data is updated in one site, it updates system wide.
	- o Once assigned, you have the ability to enroll them into activities and take attendance.
	- o This setup eliminates the need to create records at each site and reduces the time spent on data entry.
	- $\circ$  If you are unable to find a participant to assign, you can request that a new student record be created by following the steps listed below in the 'Creating Participant Records' section.

## Assigning Participants

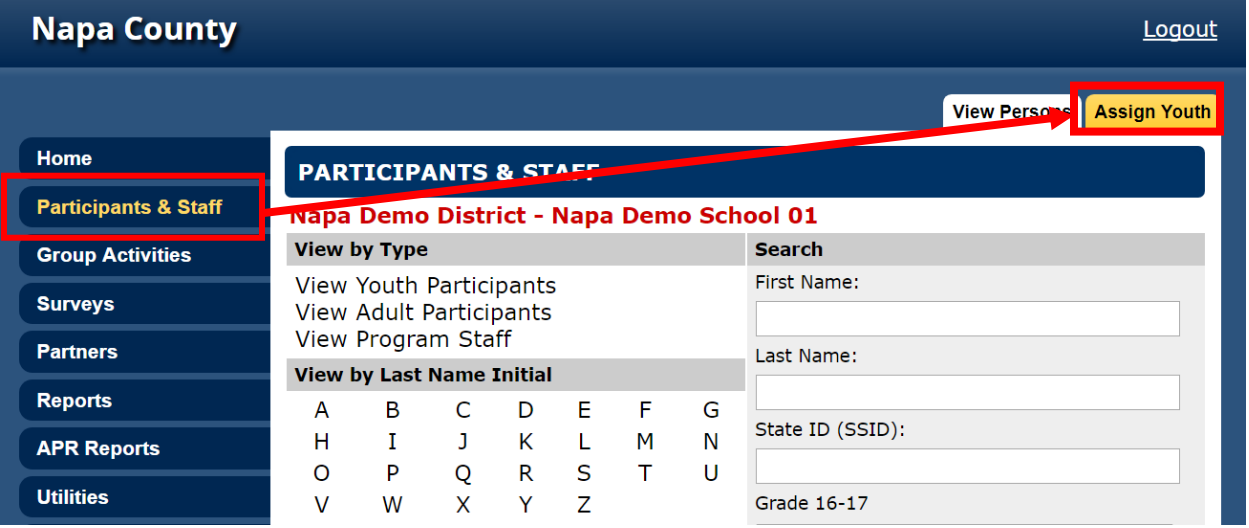

1. Select 'Participants & Staff' and click on the 'Assign Youth' tab

- 2. Search for the participant's name. You can search using:
	- a. First name (partial or exact), last name (partial or exact), date of birth (exact), or AERIES ID (exact)

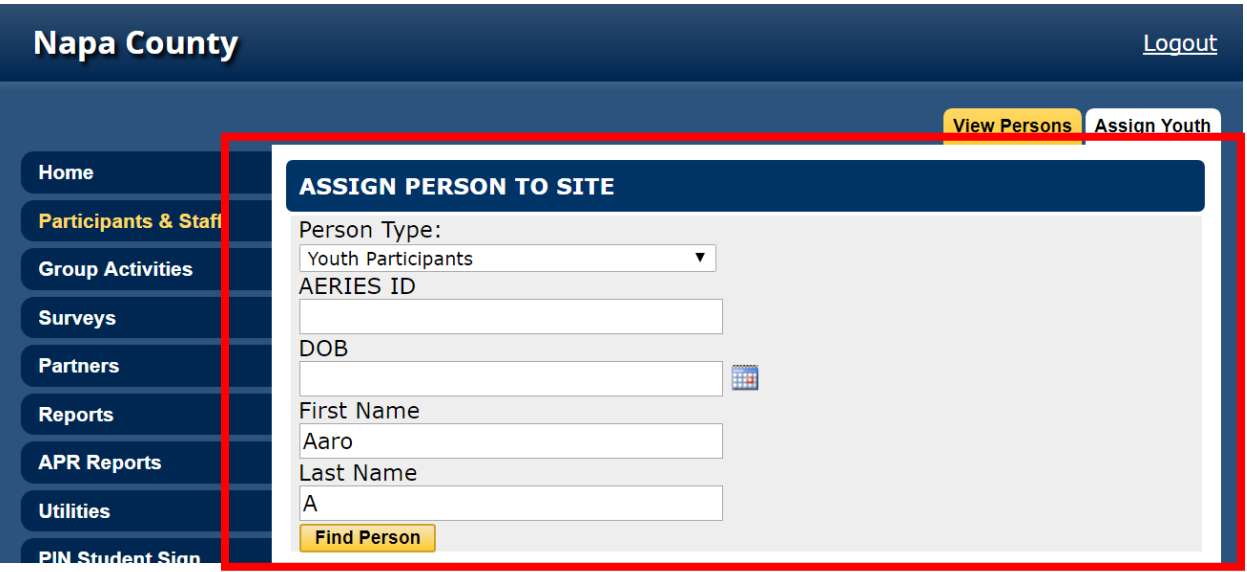

3. Once found, click 'Assign'. To confirm the participant has been assigned, in the 'Action' section it will say 'Assigned'. The participant will then be available to be enrolled into services. If the student already exists in your site, the 'Assign' link will instead read 'Assigned' (noted below).

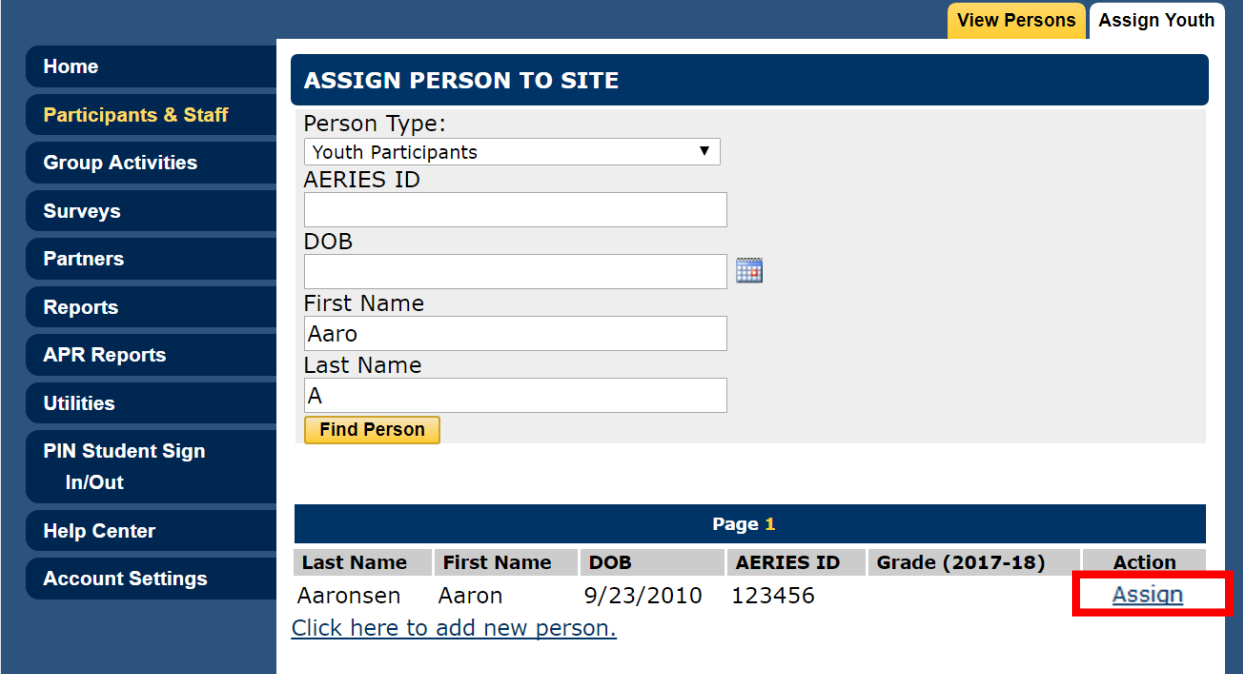

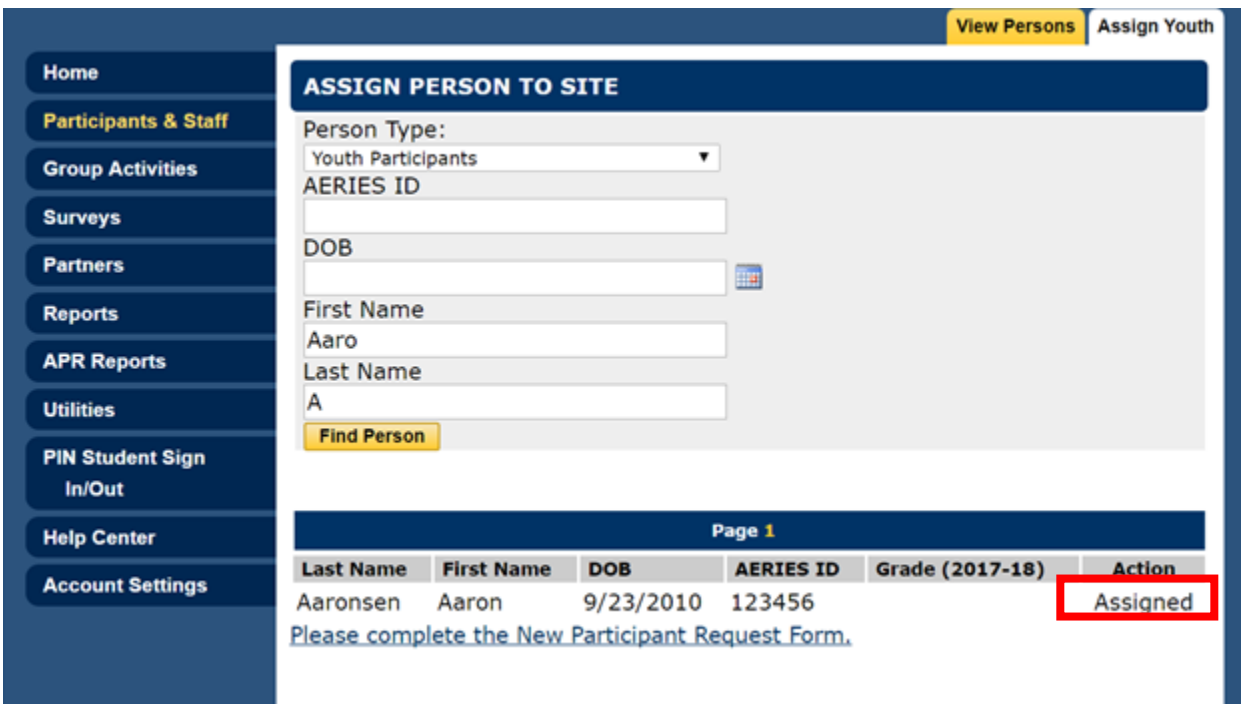

## Creating Participant Records

1. Search for the participant using the instructions listed previously.

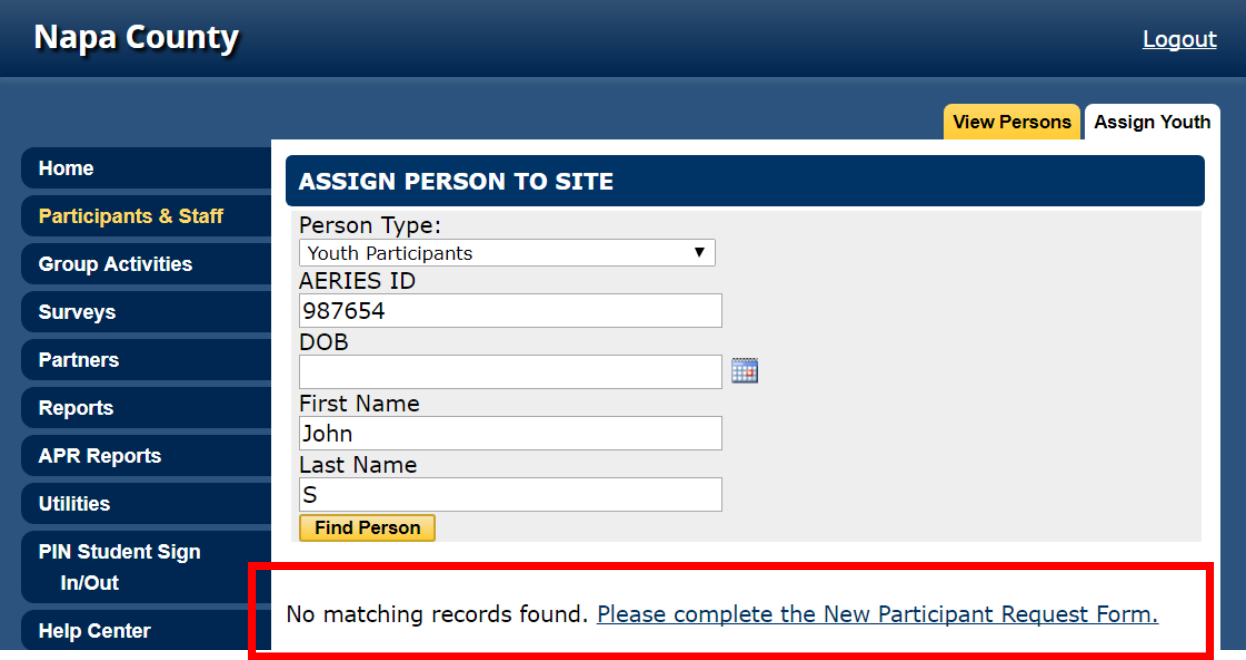

2. If you are unable to find the participant, click 'Please complete the New Participant Request Form'

*3.* Enter as much information as possible, and then click Submit at the bottom of the form (note that some information is required). You will be notified by email when the new participant record(s) has/have been created.

*Note: Requests will be reviewed Friday of each week, and new students will be in the system by the following Monday.*

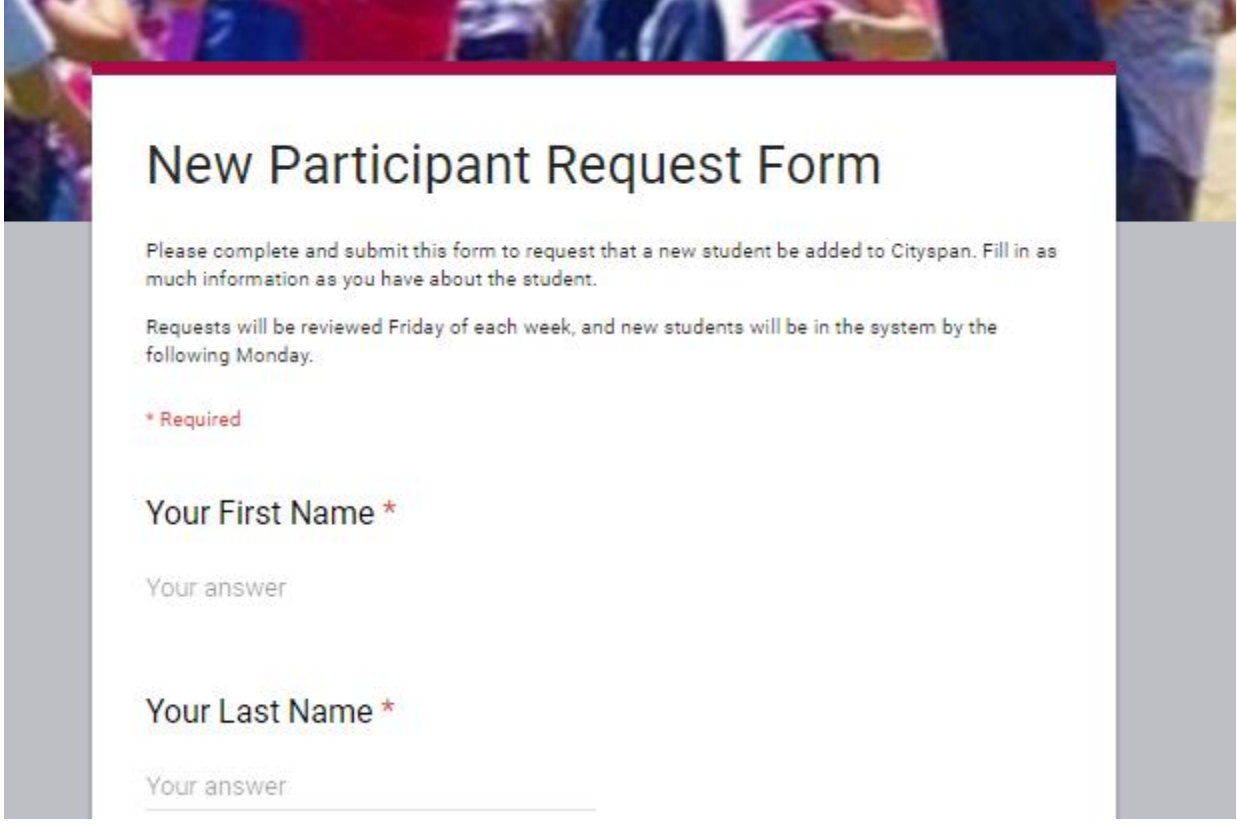